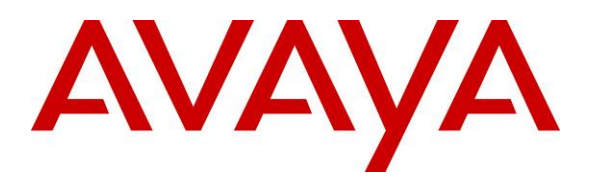

**Avaya Solution & Interoperability Test Lab** 

## **Application Notes for InfoTalk-Speaker with Avaya Interactive Response and Avaya Communication Manager - Issue 1.0**

#### **Abstract**

These Application Notes describe the configuration steps required for InfoTalk-Speaker to successfully interoperate with Avaya Interactive Response (IR) and Avaya Communication Manager. VoiceXML applications running on the Avaya IR platform utilize the text-to-speech (TTS) features of InfoTalk-Speaker using the Media Resource Control Protocol (MRCP) Version 1. Information in these Application Notes has been obtained through compliance testing and additional technical discussions. Testing was conducted via the Developer*Connection* Program at the Avaya Solution and Interoperability Test Lab.

### **1. Introduction**

These Application Notes describe the compliance-tested configurations utilizing Avaya IR 1.3, Avaya Communication Manager 3.0.1 and InfoTalk-Speaker 2.0. VoiceXML applications running on the Avaya IR 1.3 platform utilize the text-to-speech (TTS) features of InfoTalk-Speaker 2.0 using the Media Resource Control Protocol (MRCP) Version 1.

InfoTalk-Speaker is a TTS solution; it brings more human-like voices to market. It speaks out computer and on-line texts into a natural, rhythmical and pleasant voice, with a quality superior to the mechanical sounds of legacy technologies.

InfoTalk-Speaker completely revolutionizes the voice application horizon. There is no longer the need to ask a human agent to create voice recordings repeatedly, which is cumbersome, unreliable and impractical. Instead, InfoTalk-Speaker automatically scans computer and on-line texts and speaks in a natural voice.

MRCP is an emerging, open standard for speech interfaces that supports the interoperability of vendor systems. MRCP addresses the communications between interactive voice response systems like the Avaya IR 1.3 and specialized speech engines such as the InfoTalk-Speaker 2.0 TTS engine. MRCP Version 1 uses the Real Time Streaming Protocol (RTSP) to establish connections from an MRCP client application to an MRCP server. All MRCP commands are then tunneled via RTSP Announce messages between the MRCP client and server. Audio data (synthesized speech delivered from a TTS engine) is then carried over a Real-time Transport Protocol (RTP) connection.

InfoTalk-Speaker is a software solution running both the InfoTalk-Speaker TTS engine and the InfoTalk MRCP Server 1.0 application on a Microsoft Windows 2000 or 2003 Server or Windows 2000 or XP Professional machine.

**Figure 1** illustrates the configuration used to verify InfoTalk-Speaker 2.0 solution. The InfoTalk-Speaker 2.0 and InfoTalk MRCP Server 1.0 software were installed on a Windows XP Professional with Service Pack 2. VoiceXML scripts that used the TTS engine were installed on Avaya IR 1.3. The S8500B Media Server and G650 Media Gateway interfaced with the Avaya IR using the Voice over IP (VoIP) feature on Avaya IR. With VoIP, transmission to the switch is achieved without digital interfaces (T1/E1). Instead, all transmissions occur over the packet network using the network interface card (NIC) on the Avaya IR system. Avaya IP phones were used to place calls to the Avaya IR to run the VoiceXML scripts. The scripts would use the TTS engine to play synthesized prompts and verify DMTF presses and barge-in attempts.

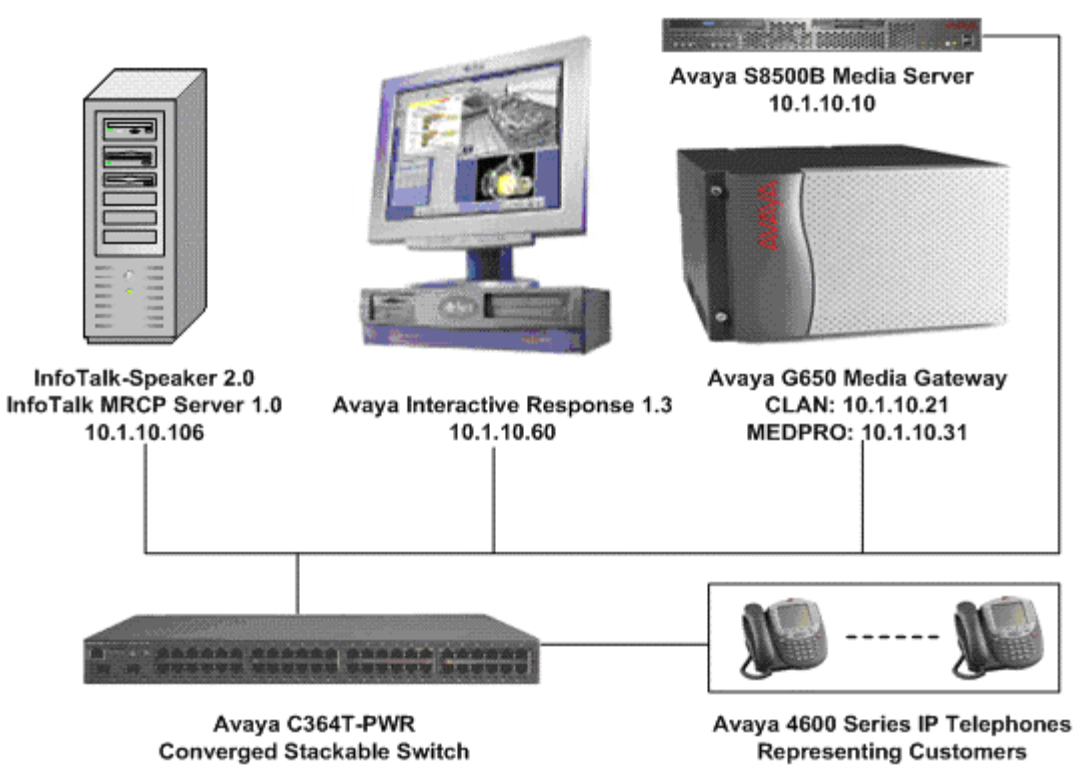

**Figure 1: InfoTalk-Speaker 2.0 with Avaya IR 1.3 Configuration** 

### **2. Equipment and Software Validated**

The following equipment and software were used for the sample configuration provided:

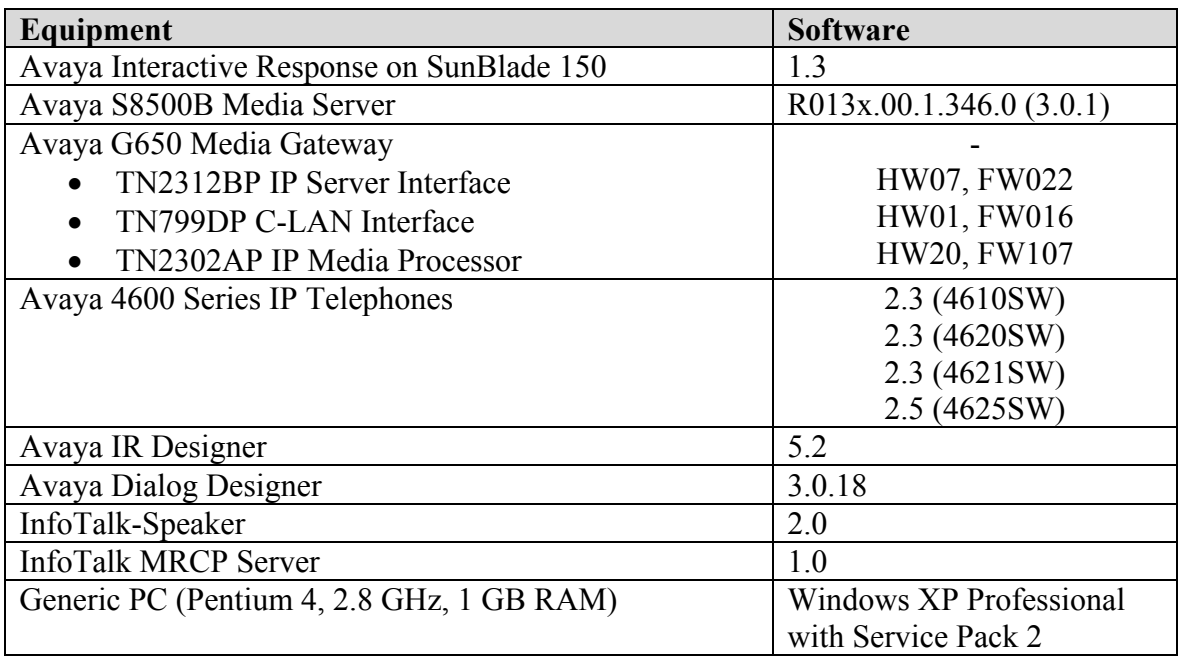

### **3. Configure Avaya Communication Manager**

This section presents the configuration required on Avaya Communication Manager to interface with Avaya IR. This covers the following capabilities:

- Inbound calls are routed to **VDN 7910** that invokes **Vector 2.**
- **Vector 2** queues the incoming call to **Hunt Group 2** with IVR ports.
- IVR ports are configured as **Stations** (79101-79124).
- Stations associated with IVR ports automatically log into the hunt group via **Agent LoginIDs** (29101-29024).

The following configuration is performed via the System Access Terminal (SAT) on Avaya Communication Manager. It is assumed that the Avaya Media Server has already been assigned an IP address.

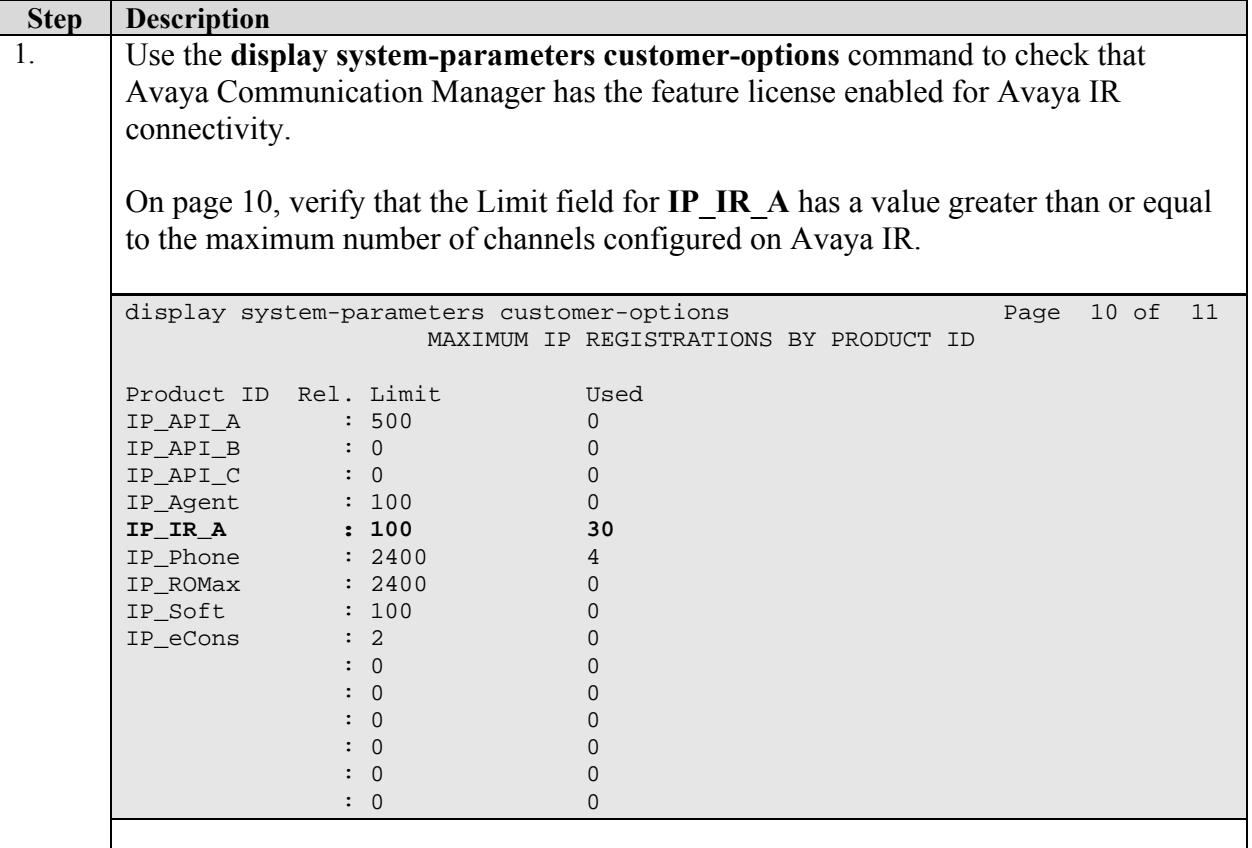

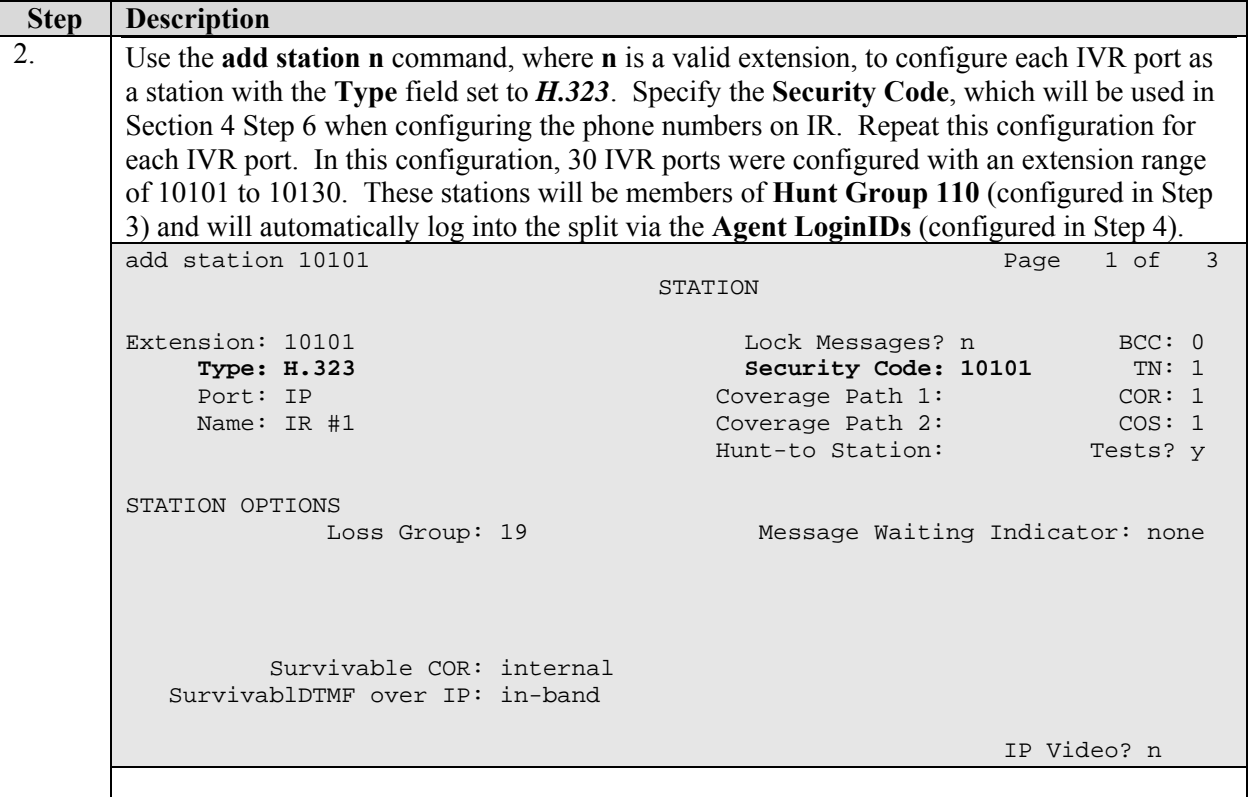

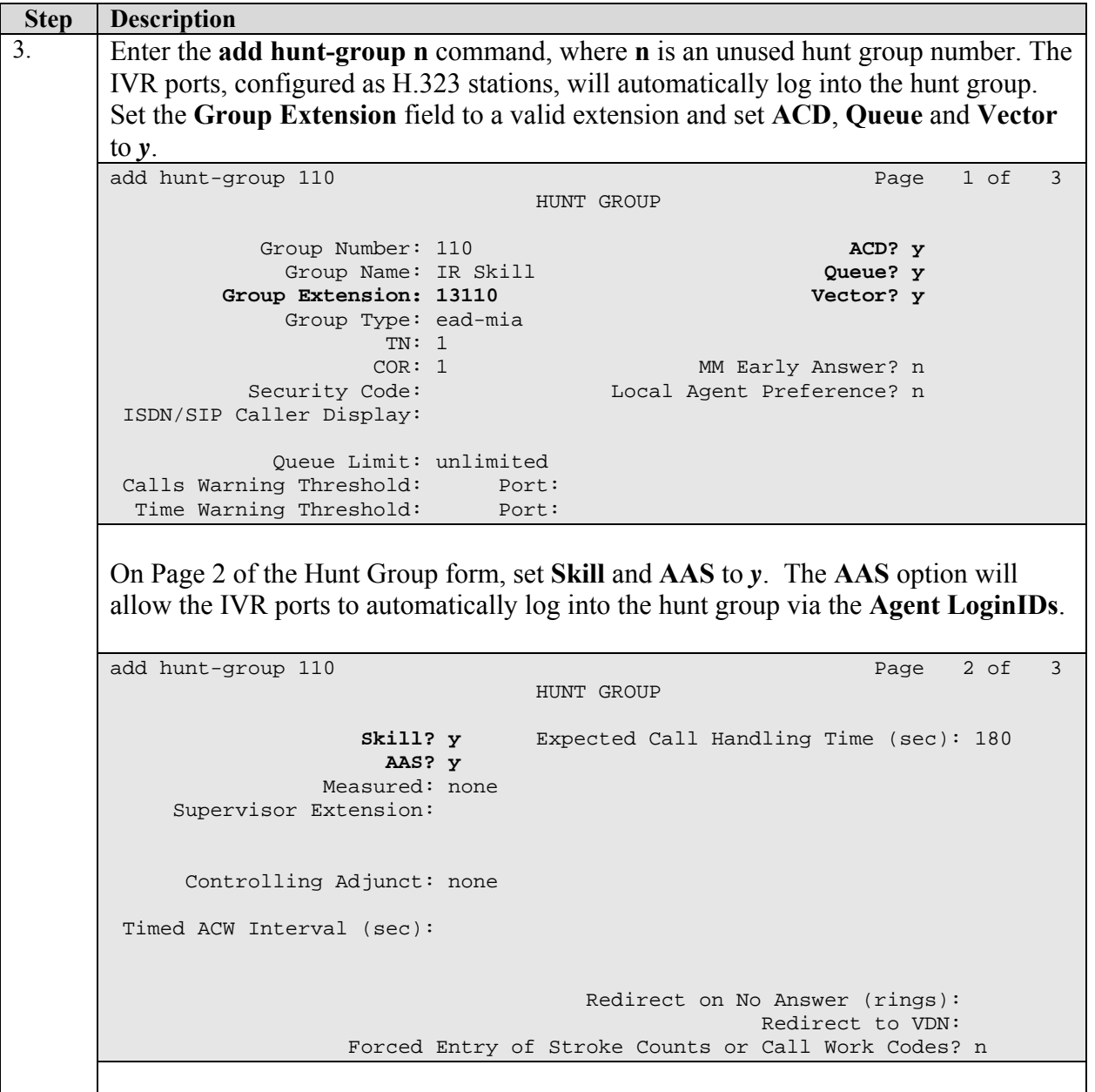

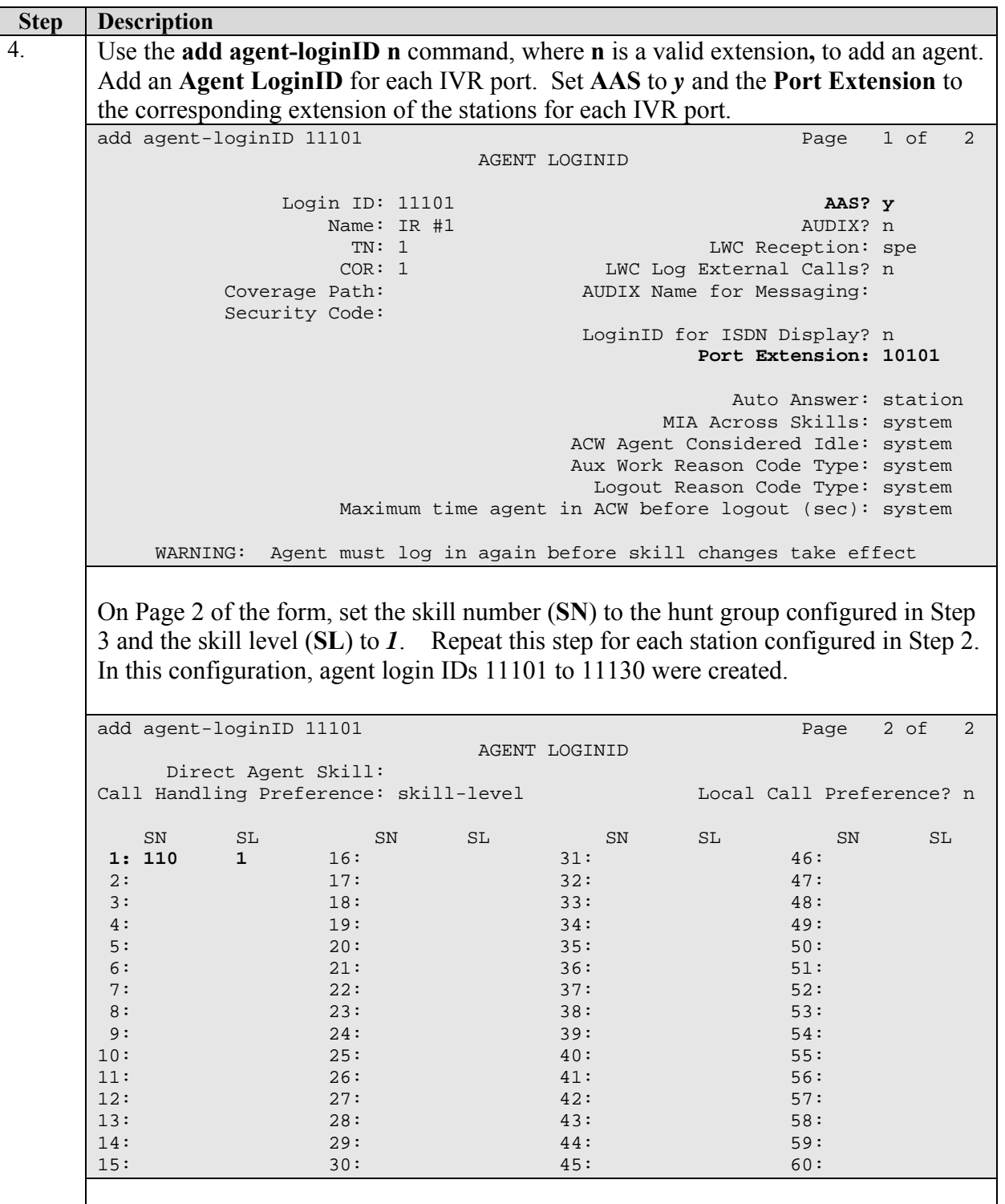

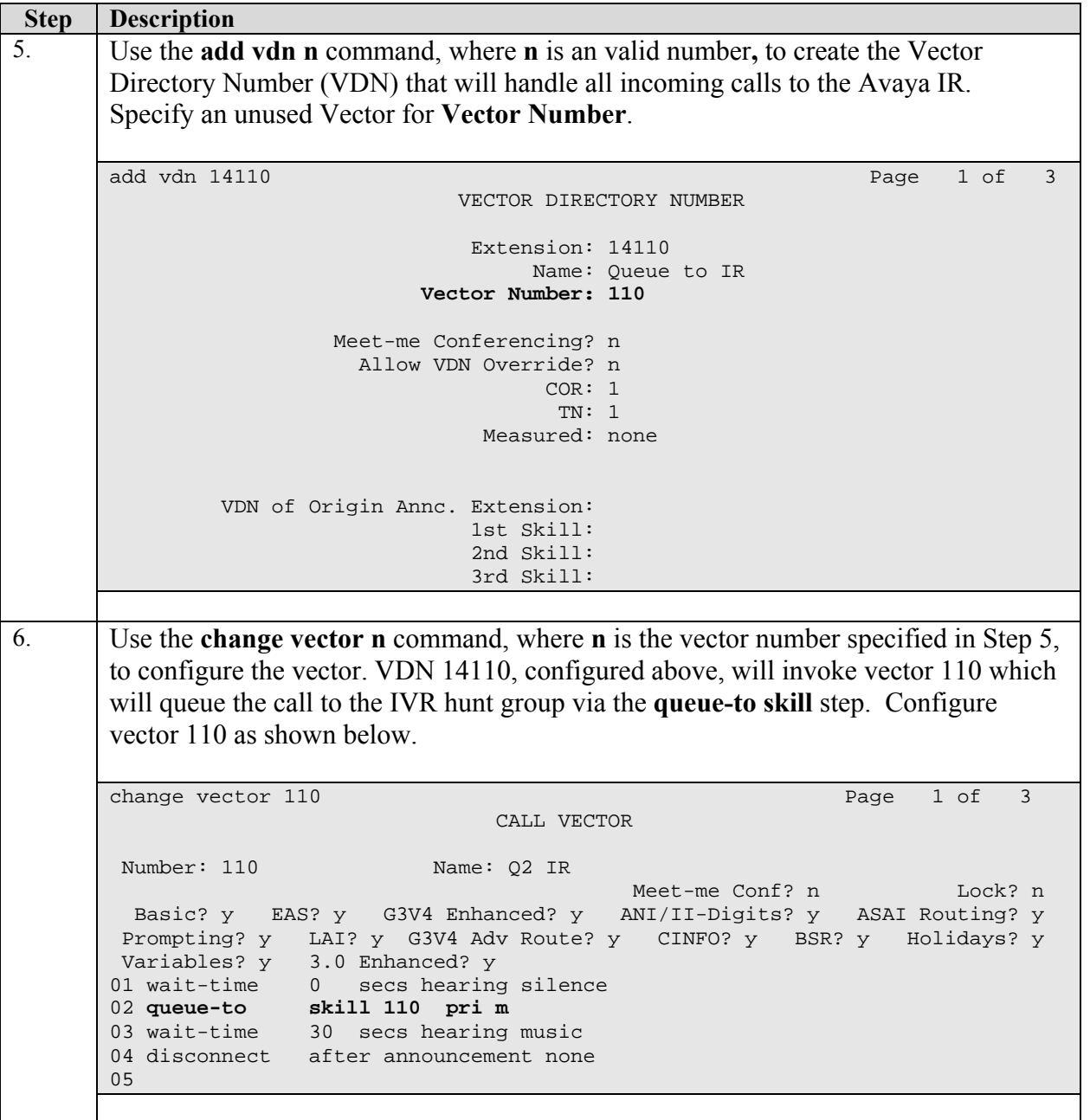

# **4. Configure Avaya Interactive Response (IR)**

This section covers the configuration of Avaya IR. Avaya Communication Manager routes incoming calls to Avaya IR using Voice over IP (VoIP) over the data network. Each VoIP channel is assigned a VXML application and a phone number that matches a corresponding extension configured on Avaya Communication Manager in Section 3 Step 2 above. The VXML applications were developed using Avaya IR Designer and Avaya Dialog Designer on a Microsoft Windows XP Professional PC and then transferred to Avaya IR. The configuration steps required on Avaya IR are summarized below.

- Access Avaya IR via a web browser and log in.
- Stop the Avaya IR Voice System prior to configuring the VoIP interface.
- Configure the VoIP interface to Avaya Communication Manager.
- Start the Voice System.
- Assign phone numbers to channels.
- Assign services (VXML applications) to channels.
- Administer and assign InfoTalk-Speaker Text-to-Speech engine.

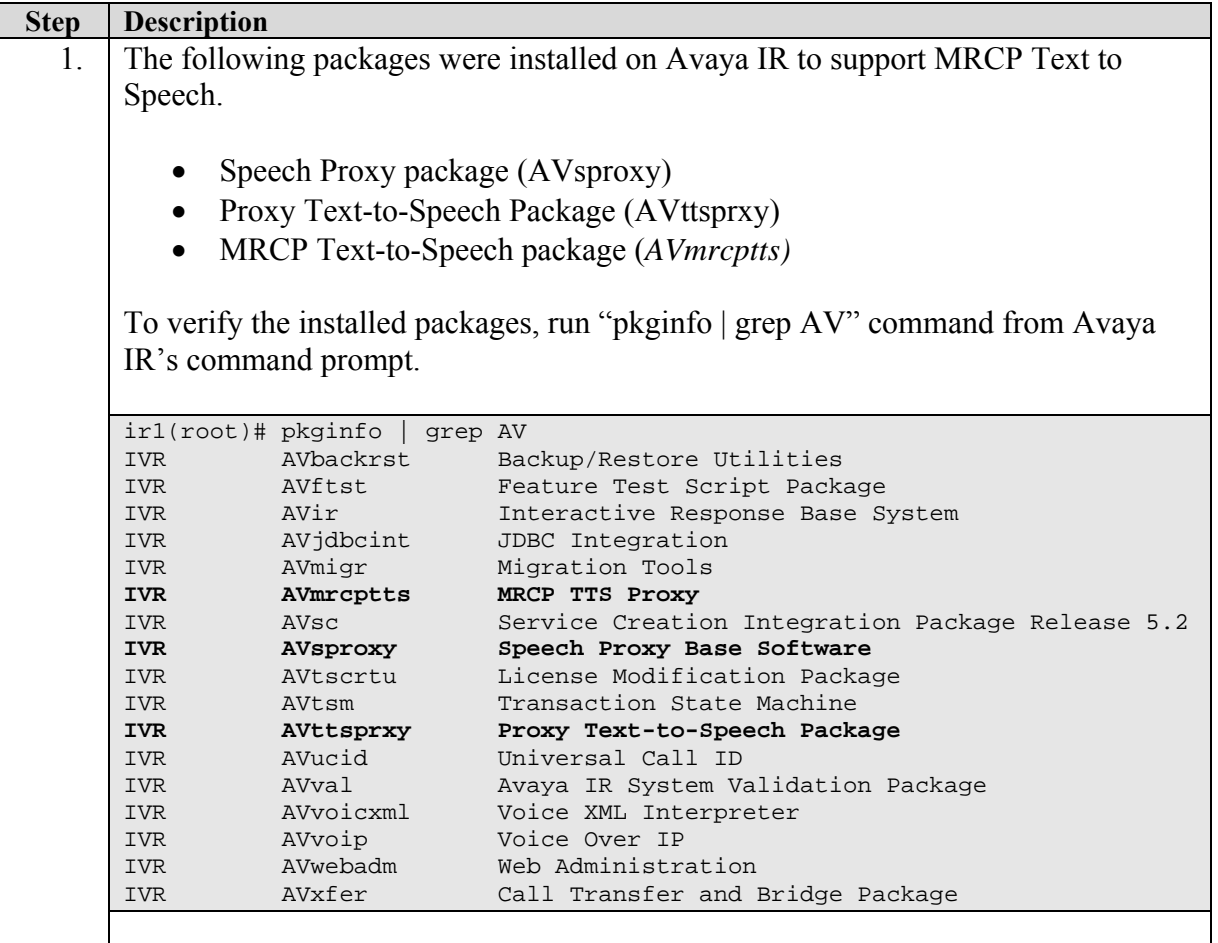

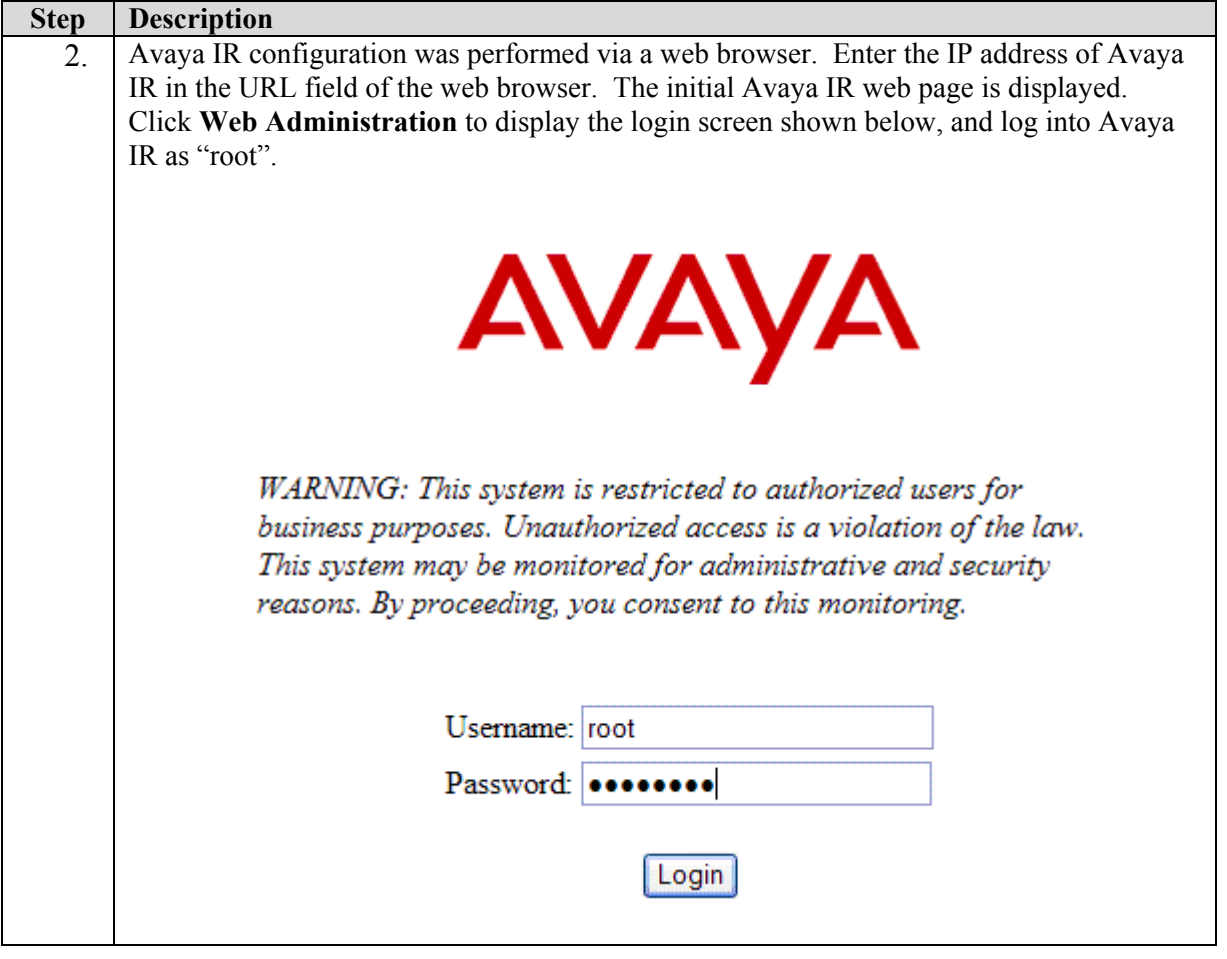

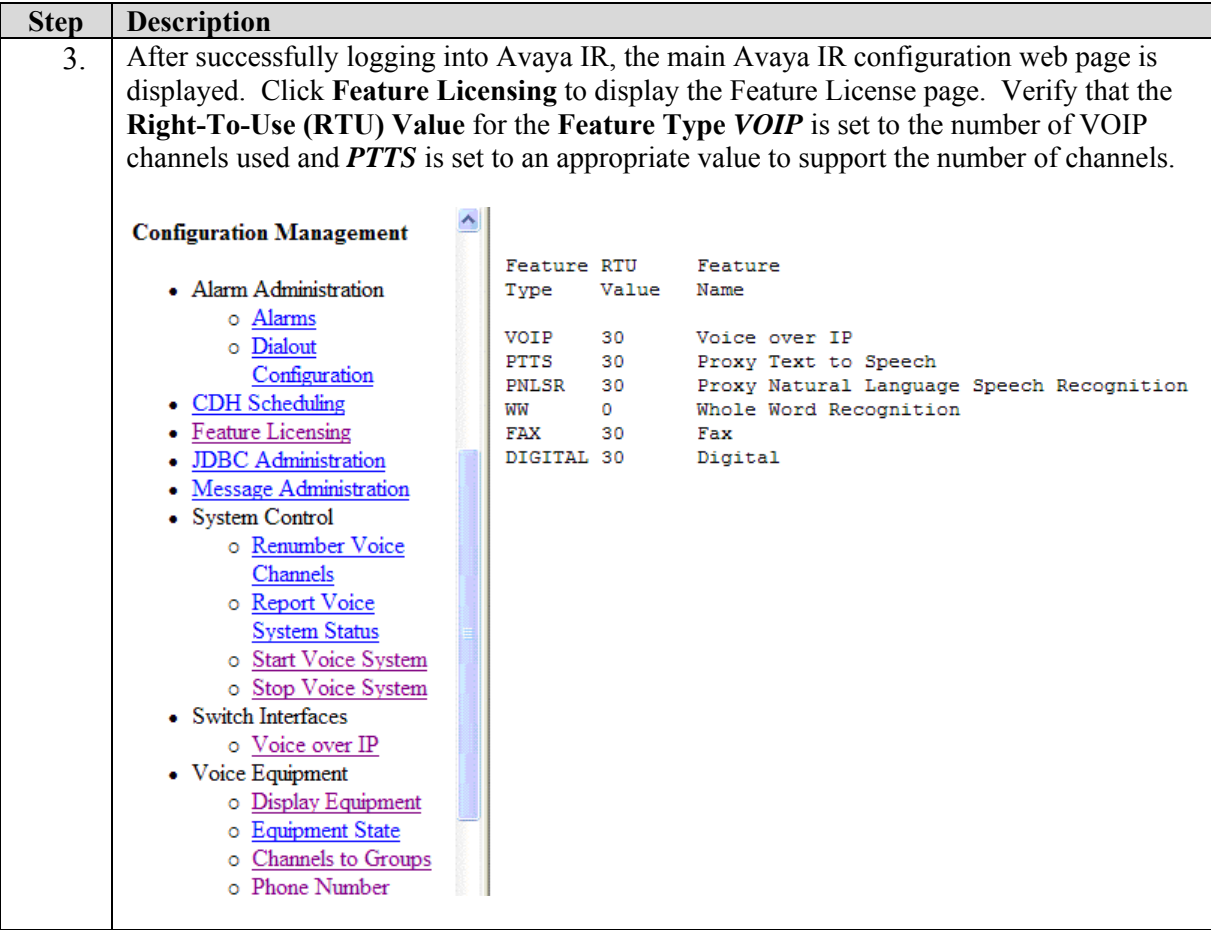

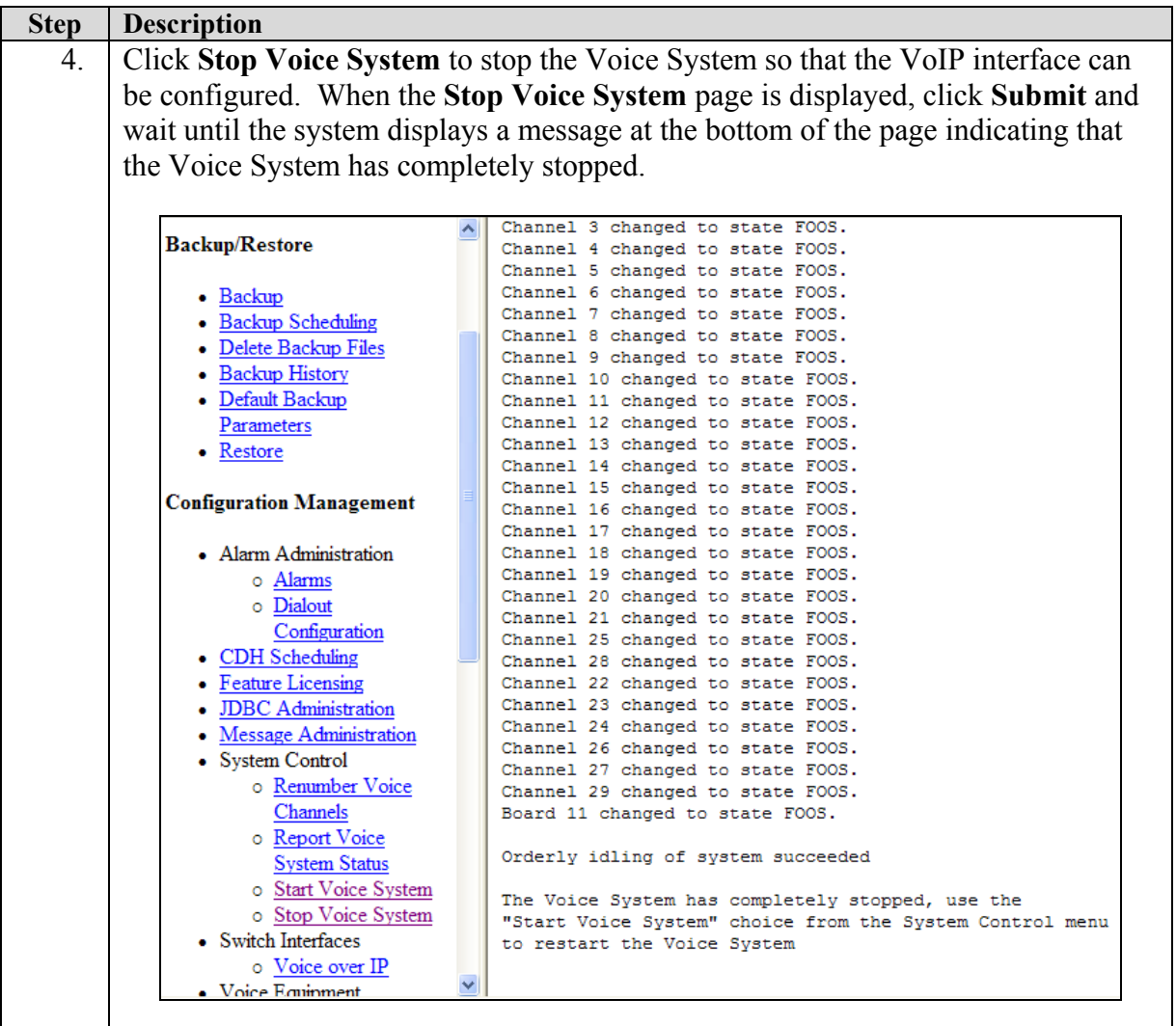

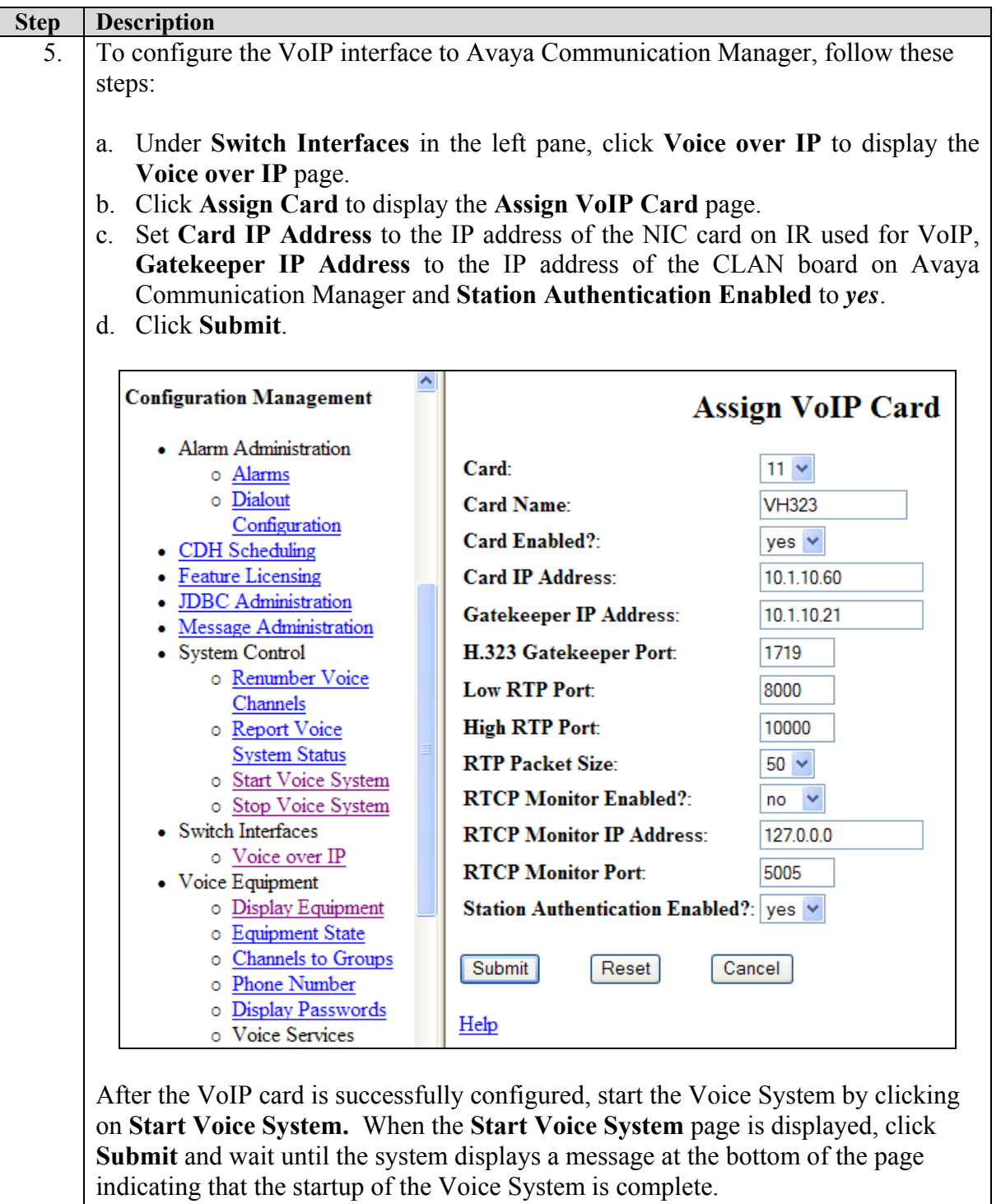

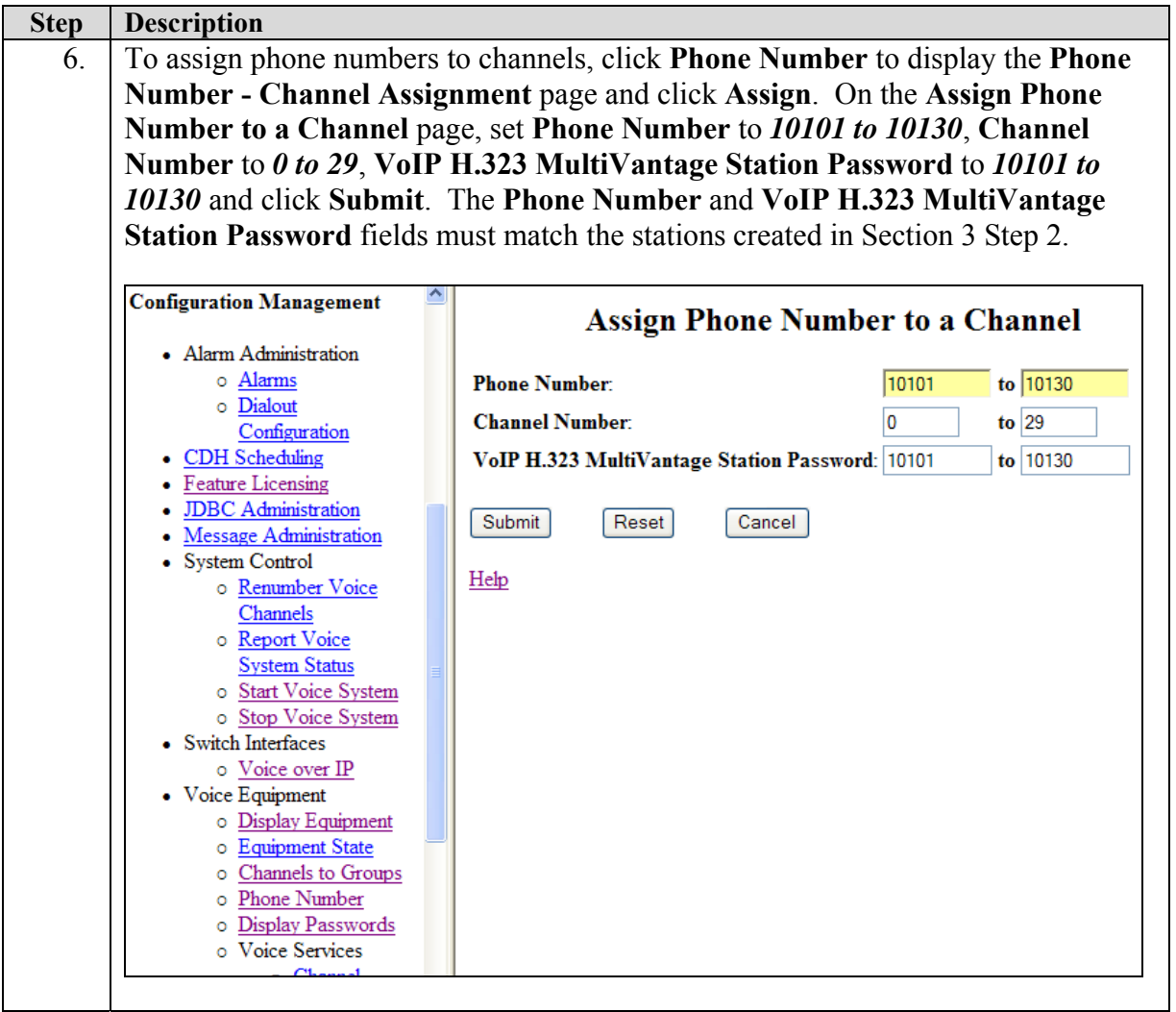

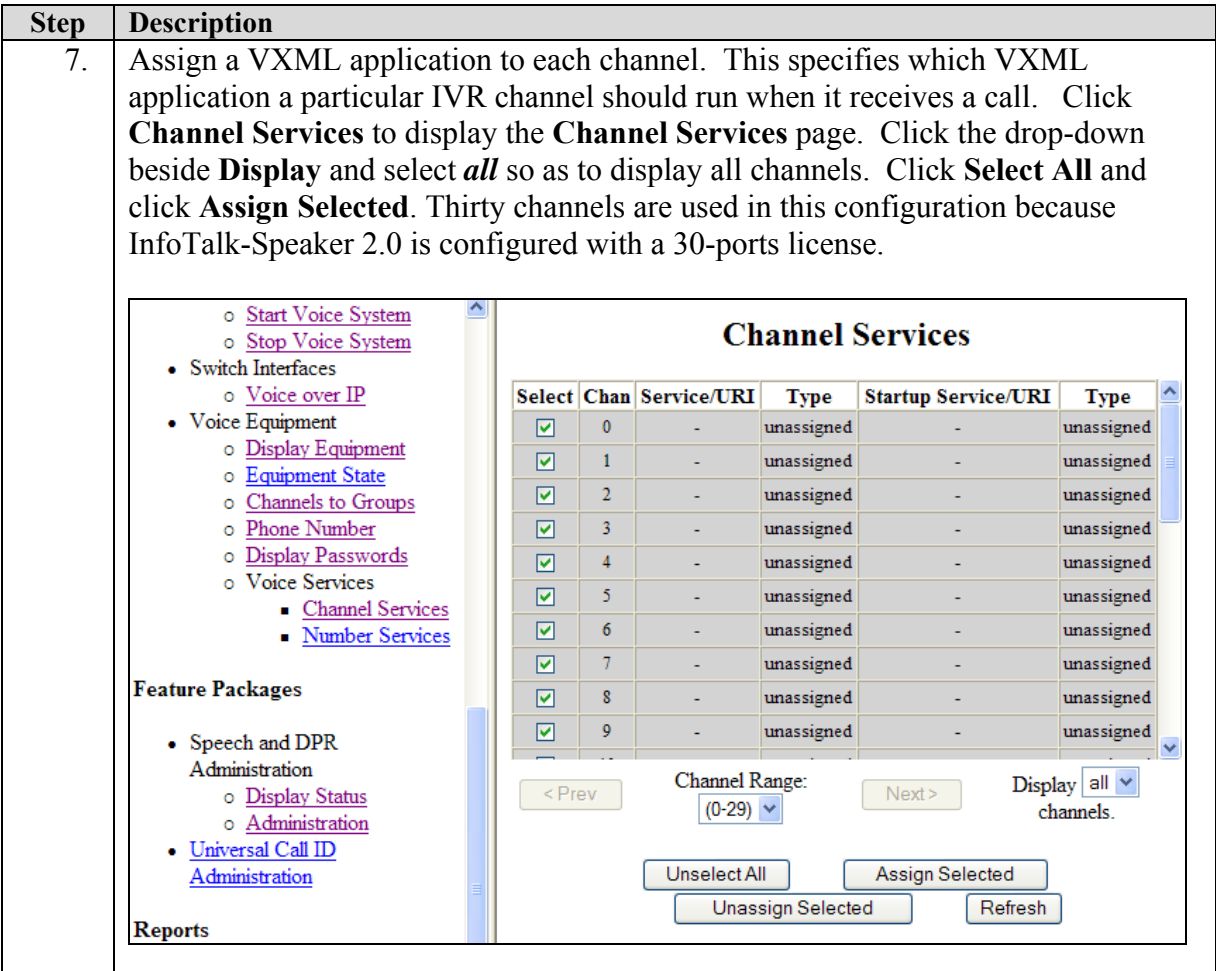

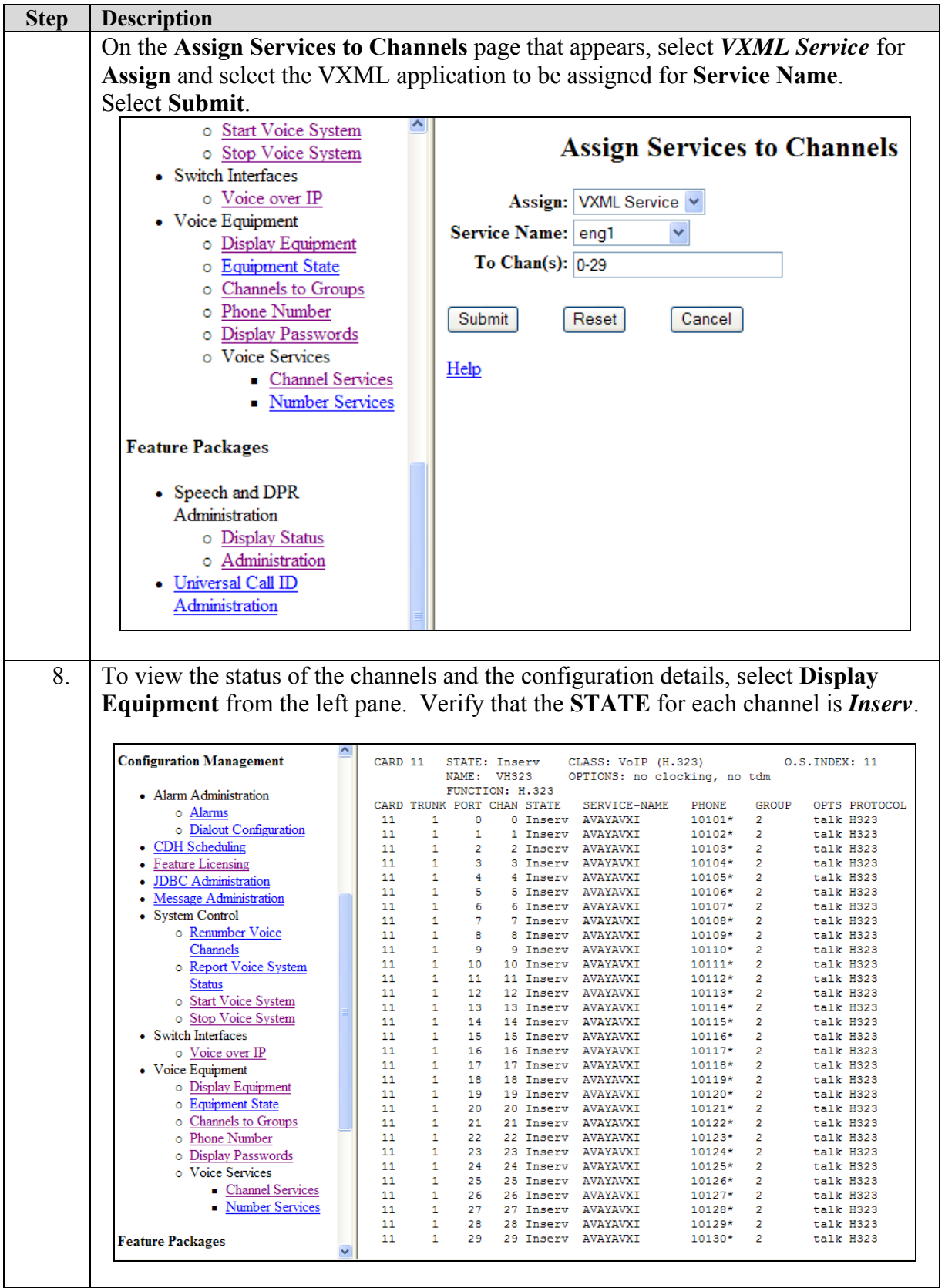

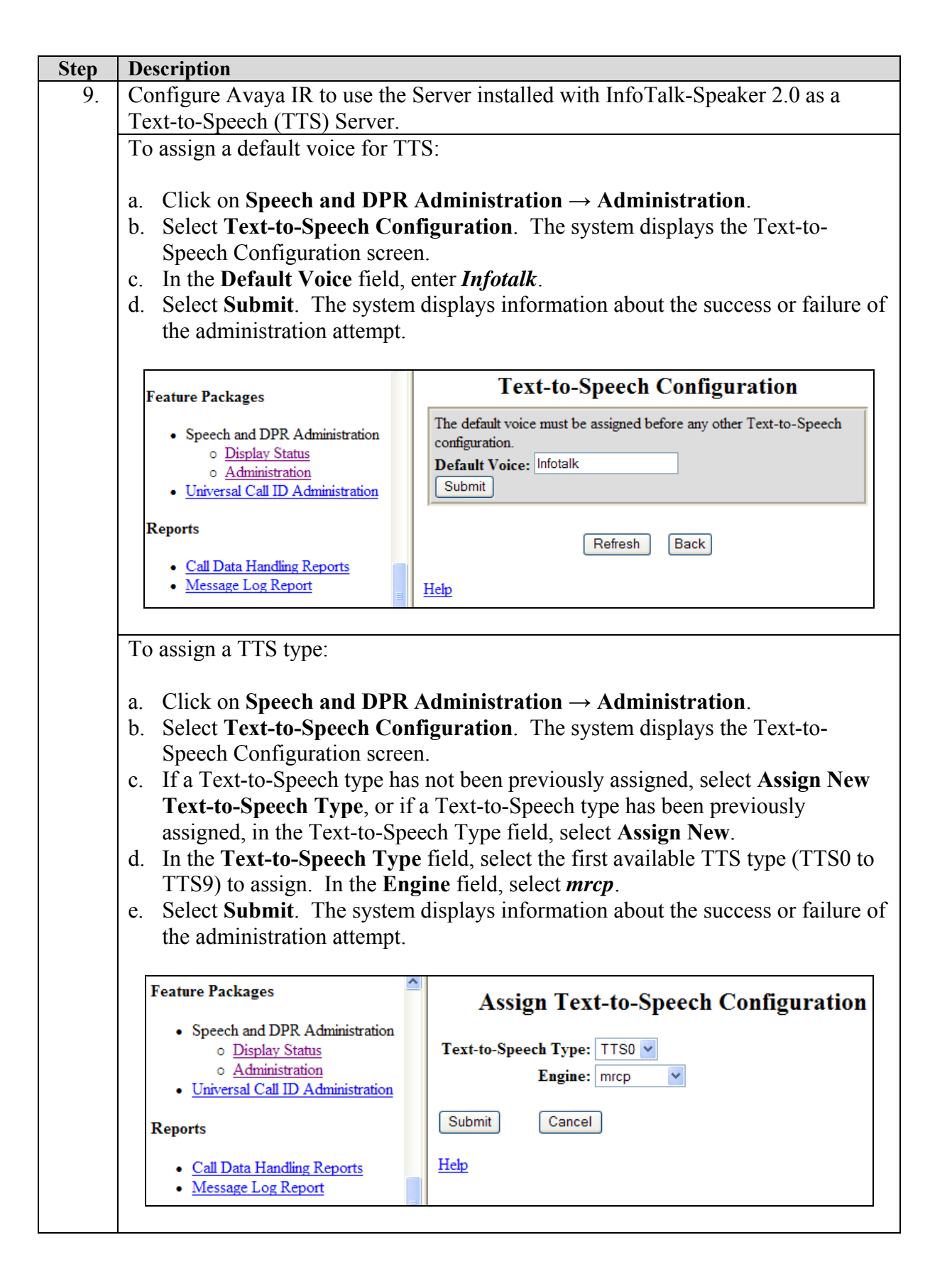

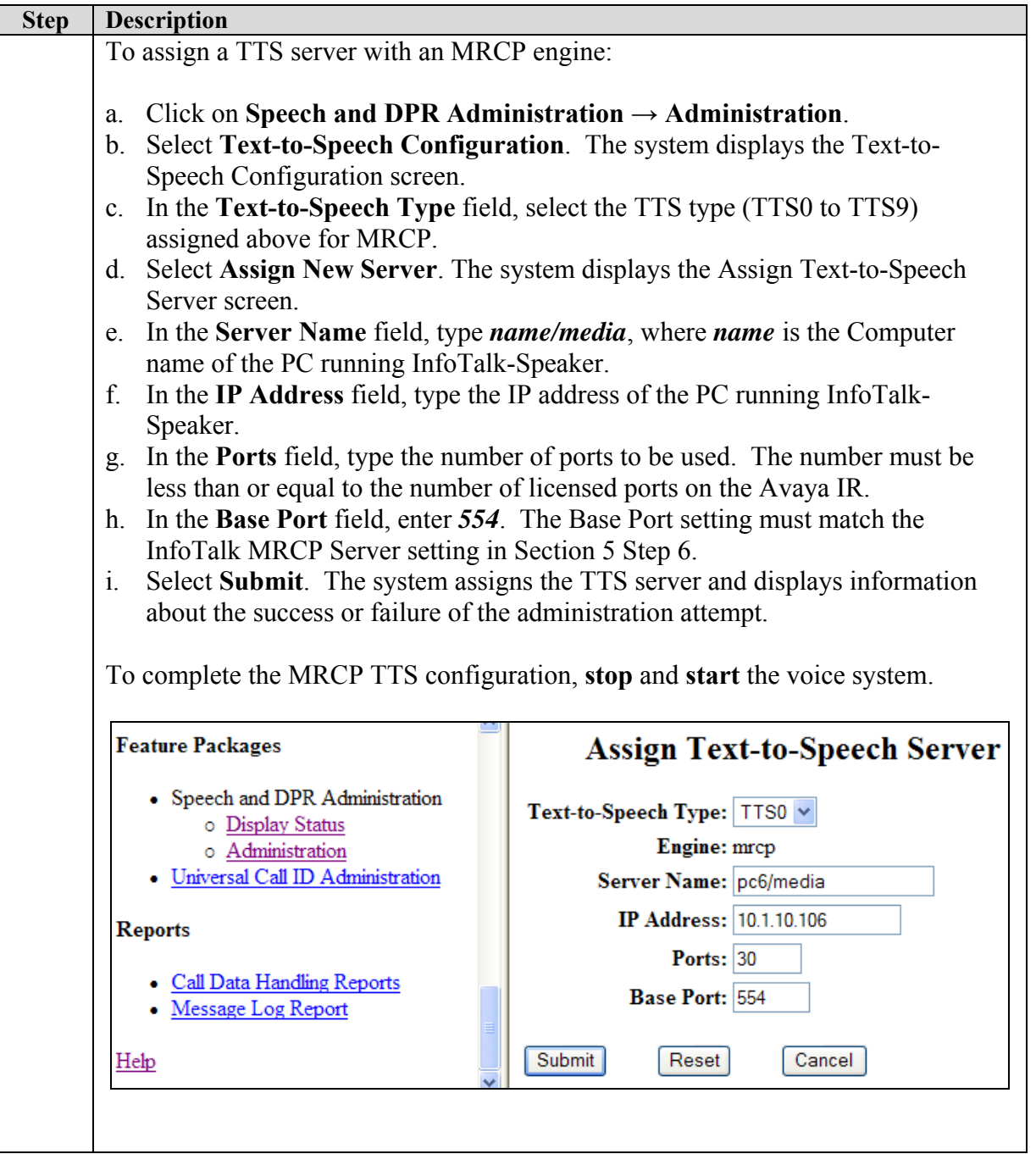

# **5. Configure InfoTalk-Speaker and InfoTalk MRCP Server**

InfoTalk-Speaker and InfoTalk MRCP Server were installed on a Generic Pentium 4, 2.8 GHz server with 1 GB of memory running Microsoft Windows XP Professional with Service Pack 2. As all communication between the InfoTalk server and Avaya IR is via TCP/IP, it is strongly suggested that both systems be placed on the same IP subnet with minimal network traffic in order to minimize network latency.

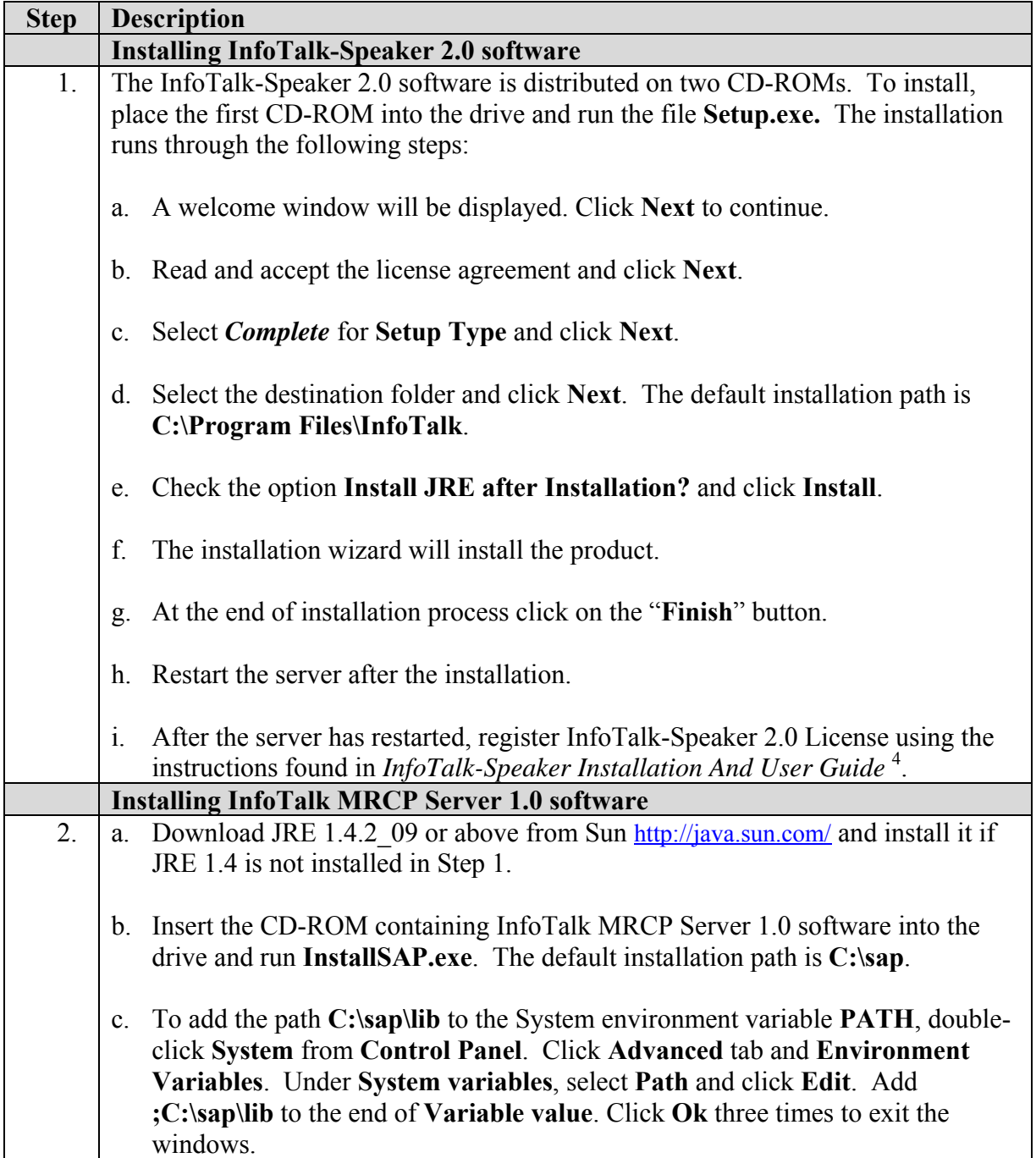

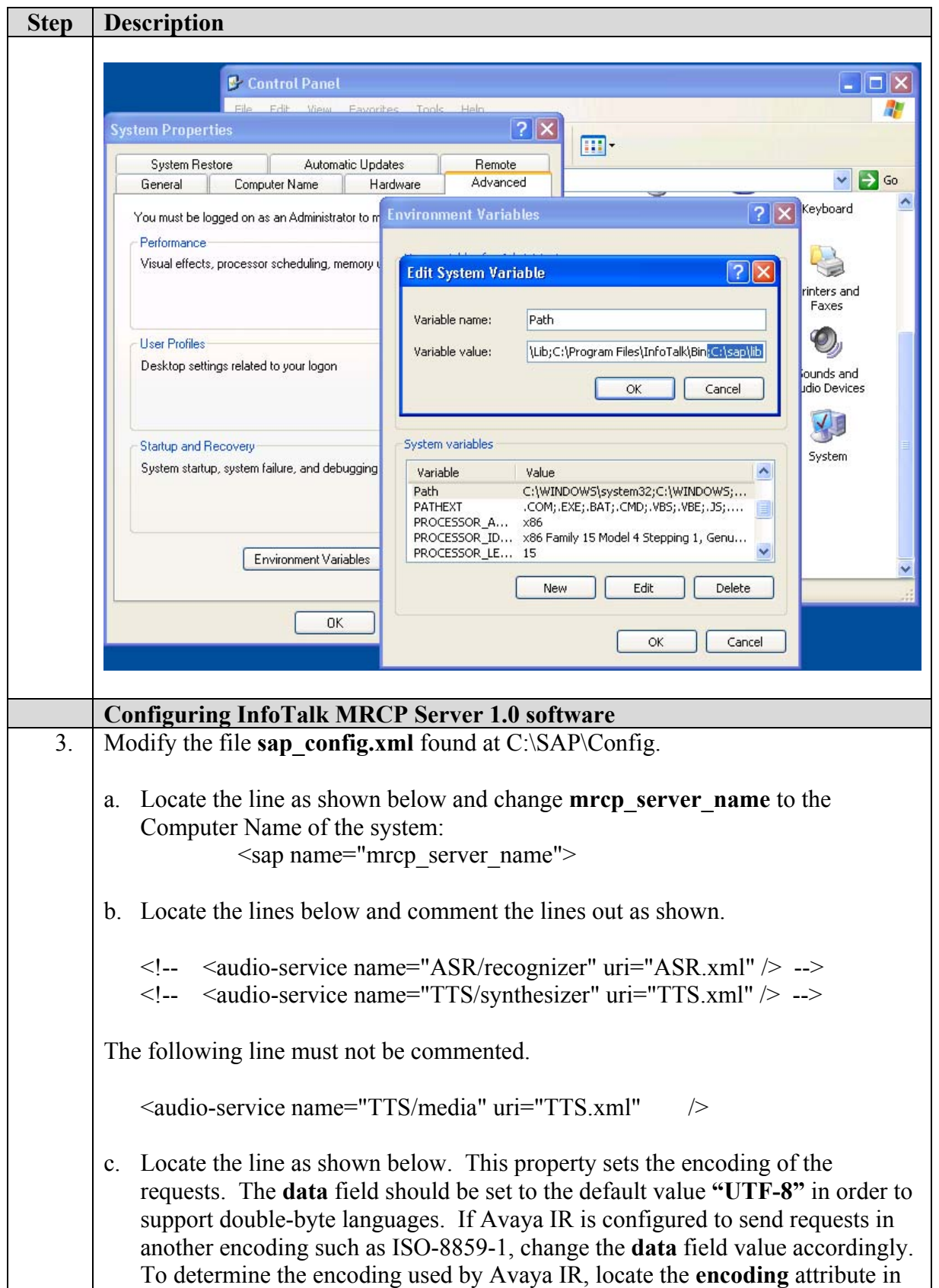

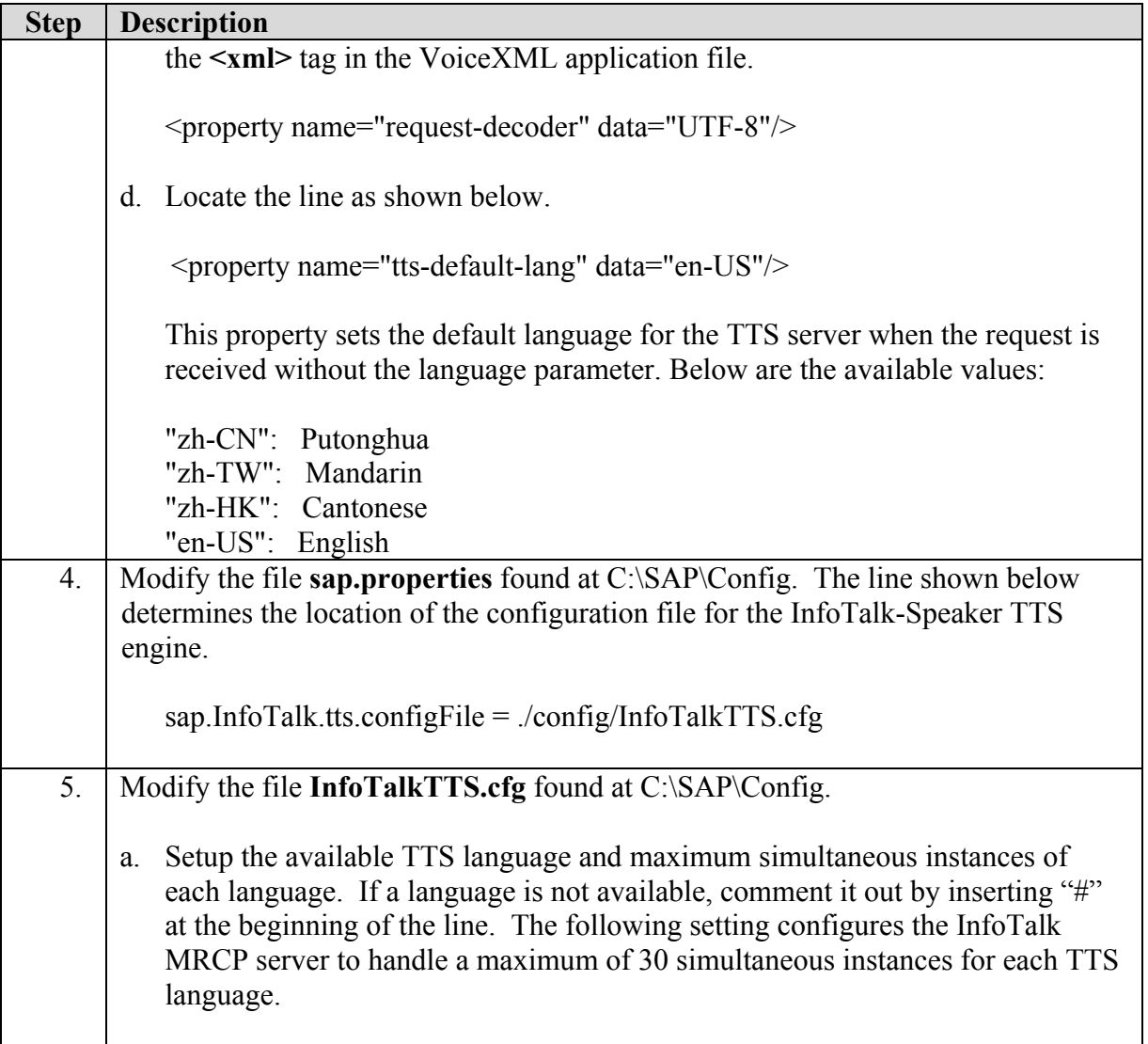

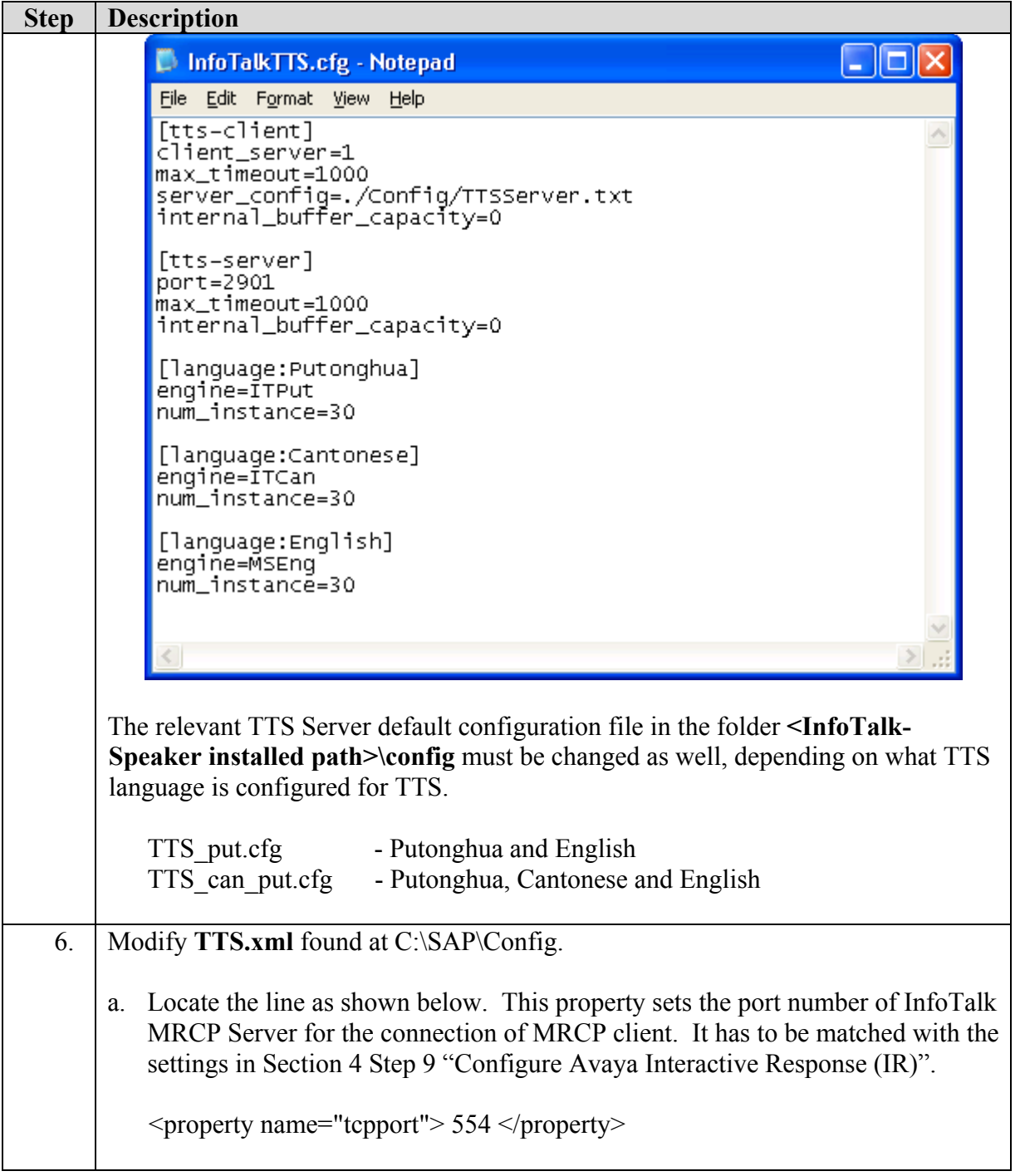

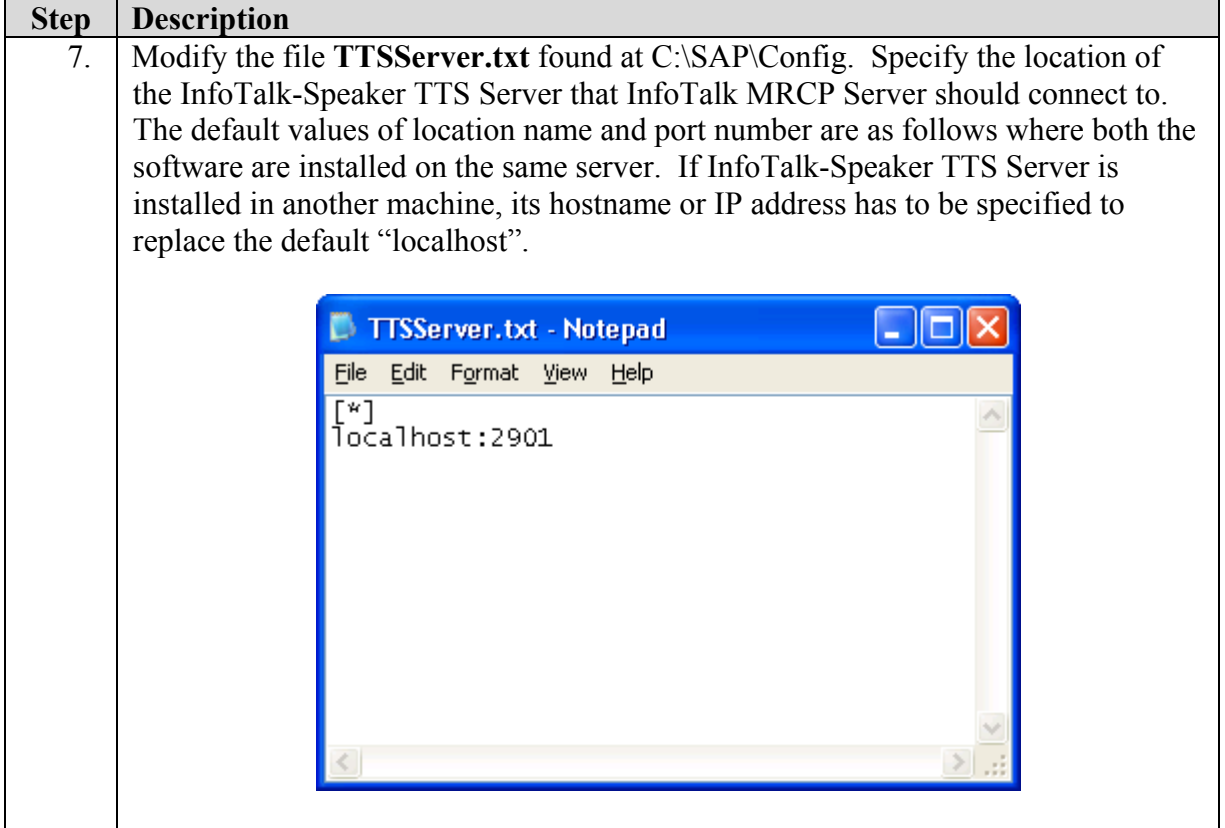

# **5. Interoperability Compliance Testing**

This Interoperability Compliance Test included feature functionality and serviceability testing. Feature functionality testing focused on verifying that InfoTalk-Speaker and InfoTalk MCRP Server could successfully work with the Avaya IR for the use of synthesized voice in system responses (via Text-to-Speech). Voice XML scripts in English, Cantonese (Traditional Chinese) and Putonghua (Simplified Chinese) were used on Avaya IR to test TTS. Serviceability tests were used to verify that the InfoTalk Server recovered from adverse conditions, such as rebooting of the InfoTalk server, Avaya IR, and Avaya Communication Manager and disconnecting the ethernet cable to the InfoTalk server.

### **5.1. General Test Approach**

All feature functionality test cases were performed manually to verify proper operation. The general test approach included:

- Verifying Text-To-Speech Feature Functionality between Avaya IR, InfoTalk-Speaker and InfoTalk MRCP Server.
	- o Complete synthesized prompts could be heard by the caller.
	- o The Barge-in feature worked when DTMF was pressed.
	- o Six simultaneous users could access the synthesized prompts.
	- o The synthesized prompts could be heard in English, Cantonese and Putonghua.

#### **5.2. Test Results**

All feature functionality and serviceability test cases passed. InfoTalk-Speaker successfully communicated with Avaya IR using VoiceXML applications through the MRCP V1 protocol. For serviceability testing, InfoTalk Server was able to recover after resets of the InfoTalk Server, Avaya IR and Avaya Communication Manager. The InfoTalk Server was also able to recover from network disconnects and reconnects.

## **6. Verification Steps**

The status of the connectivity between the InfoTalk Server and Avaya IR can be obtained by viewing the Speech Resource Status Window in Avaya IR (**Web Administration** → **Speech and DPR Administration** → **Display Status** → **Speech Resource Status**).

Select the **Resource Type** that was configured for TTS, then click **Submit**.

Verify that the **STATE** of the ports show **INSERV**. When TTS resources are being requested by the Avaya IR, the **CHAN** field will be populated with the corresponding IR channel.

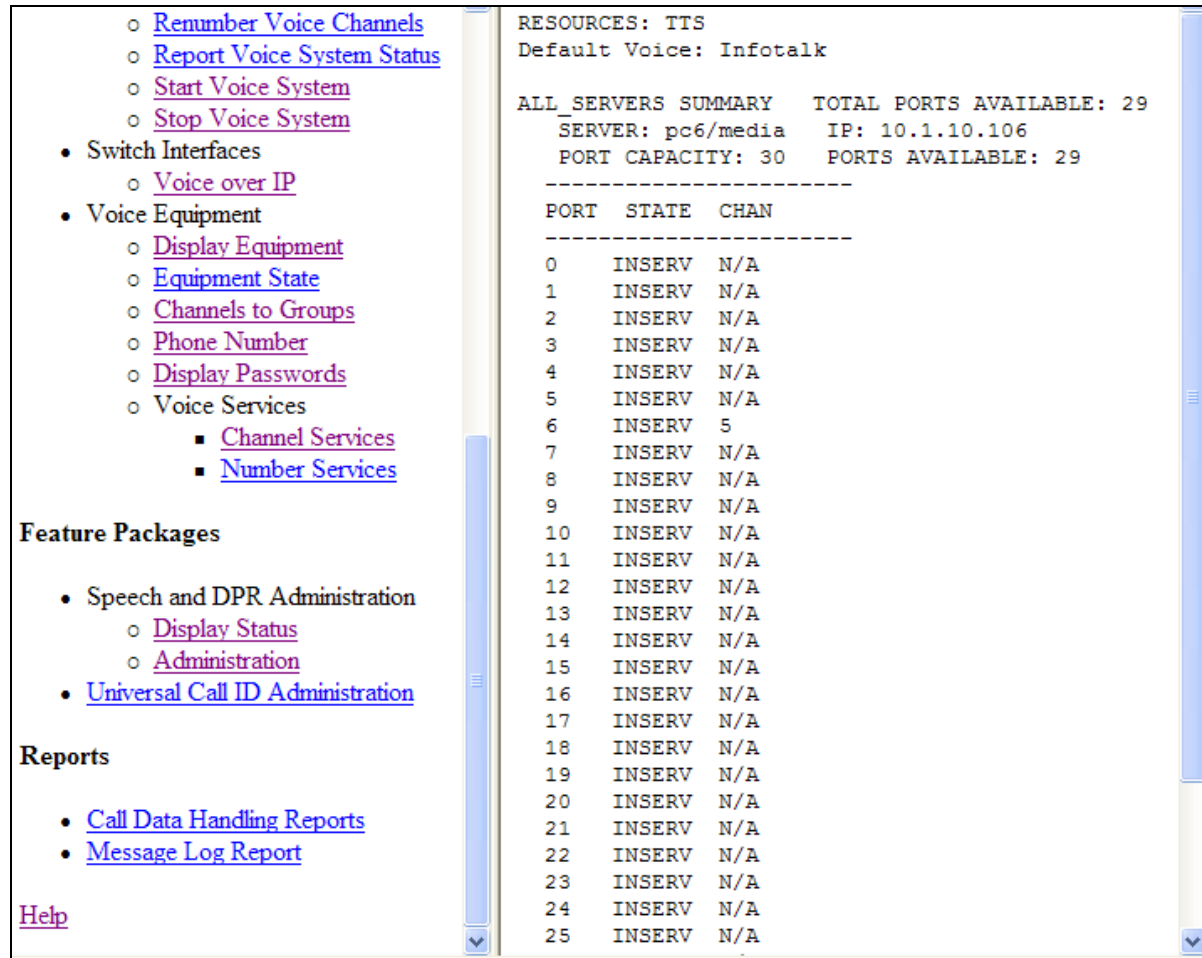

 $\parallel$ 

## **7. Support**

For technical support on InfoTalk-Speaker and MRCP Server contact:

Telephone : +65 6890-5967 Fax  $: +656895-4110$ Email : Chunlei.pan@infotalkcorp.com

### **8. Conclusion**

These Application Notes describe the compliance-tested configuration used to validate Avaya Communication Manager 3.0.1 and Avaya Interactive Response 1.3 with InfoTalk-Speaker 2.0 and InfoTalk MRCP Server 1.0. All test cases were completed successfully.

## **9. Additional References**

This section references the product documentations that are relevant to these Application Notes.

The following documents are available at [http://support.avaya.com](http://support.avaya.com/).

- [1] *Avaya Interactive Response Online Documentation.*
- [2] *Administrator's Guide for Avaya Communication Manager*, Issue 1, June 2005, Document ID 03-300509.
- [3] *Avaya Communication Manager Release 3.0 Call Center Software Automatic Call Distribution (ACD) Guide*, Issue 1, June 2005, Document ID 07-300301.
- [4] *Avaya Interactive Response Release 1.2.1 MRCP Installation and Reference Guide*, Issue 1.0, November 2004, Document ID 107222.

The following documents are available from InfoTalk:

- [4] *InfoTalk-Speaker Installation And User Guide*, Version 2.0.X.303
- [5] *InfoTalk-Speaker Developer's Guide*, Version 2.0.X.303

#### **©2006 Avaya Inc. All Rights Reserved.**

Avaya and the Avaya Logo are trademarks of Avaya Inc. All trademarks identified by  $\mathbb{R}$  and  $TM$ are registered trademarks or trademarks, respectively, of Avaya Inc. All other trademarks are the property of their respective owners. The information provided in these Application Notes is subject to change without notice. The configurations, technical data, and recommendations provided in these Application Notes are believed to be accurate and dependable, but are presented without express or implied warranty. Users are responsible for their application of any products specified in these Application Notes.

Please e-mail any questions or comments pertaining to these Application Notes along with the full title name and filename, located in the lower right corner, directly to the Avaya Developer*Connection* Program at <u>devconnect</u>@avaya.com.